# **Cartograph** *Manual*

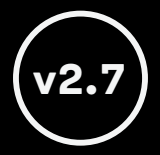

MANUAL VERSION 120621

# Standard OpenType Sets **l**a

## Standard

**Monospaced Standard glyph designs**

#### Set 1

**Monospaced** Alternate  $a \rightarrow a$ 

### Set 2

**Monospaced** Alternate  $g \rightarrow g$  Set 3

Monospaced with alternate  $i/l \rightarrow i/l$ 

## Set 4

**Monospaced with proportional space hello there hello there**

### Set 5

**Proportional** (replaces Cartograph Sans v1) **Wider letters with kerning ACDGHLMNOPQRTUVWXY aceilmow**

**Half-width space & proportional punctuation**

# $\overline{\boldsymbol{a}}$  Italic OpenType Sets

## Standard

*Monospaced Standard glyph designs*

#### Set 1

*Monospaced Reduced cursive effect*  $f$ *i* $f$ <sup>*n*</sup> $\rightarrow$ *fi* $l$ *r* $s$ 

## Set 2

*Monospaced Increased cursive effect*  $A E I S Y z \rightarrow A E S S Y z$ 

Set 3 *Intentionally left blank*

## Set 4

*Monospaced with proportional space hello there hello there*

#### Set 5

*Proportional*(replaces Cartograph Sans v1) *Wider letters with kerning ACDGHLMNOPQRTUVWX acehilmnorsw Half-width space Proportional punctuation*

# Ai | OpenType Sets: Illustrator

Set 1 Set 2

# Enable the desired stylistic set via the OpenType window.

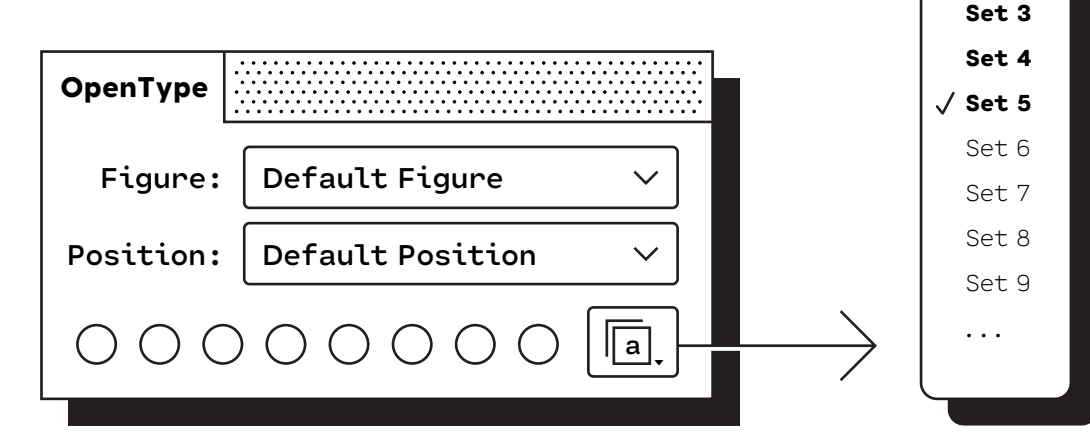

# $\leq$  OpenType Sets: Webfonts

# Enable the desired stylistic set via the CSS font-feature-settings declaration.

**p { -moz-font-feature-settings: "ss05"; -webkit-font-feature-settings: "ss05"; font-feature-settings: "ss05"; }**

ex:

**ss00** CARTOGRAPH

**ss05** CARTOGRAPH

# $\leq$  | OpenType Sets: Editors

#### Nova

**Open the Preferences panel, click the Editor icon, select Cartograph from the font list.**

# IntelliJ

**For best results on Windows, right-click the font files in Explorer and select "Install for all users"**

**Open IDE settings, select Editor | Color Scheme | Console Font. Select the** *Use console font instead of the default* **checkbox.**

# Sublime Text

**"font\_options": ["ss01"]**

# VS Code

**"editor.fontLigatures": "'ss02'"**

**github.com/microsoft/vscode/issues/10435#issuecomment-545513026**

#### Atom

**atom-text-editor {**

 **font-feature-settings: "ss02";}**

# **OpenType Ligatures**

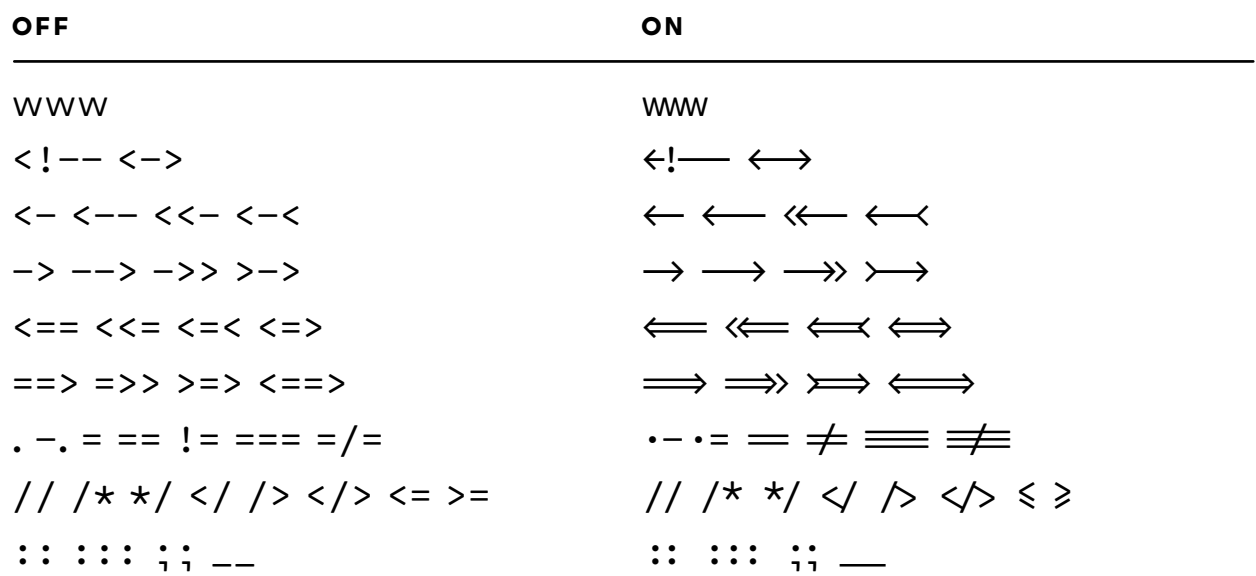

# Powerline Glyphs

# $\left\{ \begin{array}{c} \texttt{L} & \texttt{B} & \texttt{C} \\ \texttt{N} & \texttt{B} & \texttt{N} \end{array} \right\} \rightarrow \left\{ \begin{array}{c} \texttt{C} \\ \texttt{S} \end{array} \right\} \rightarrow \left\{ \begin{array}{c} \texttt{C} \\ \texttt{S} \end{array} \right\} \rightarrow \left\{ \begin{array}{c} \texttt{C} \\ \texttt{S} \end{array} \right\} \rightarrow \left\{ \begin{array}{c} \texttt{C} \\ \texttt{S} \end{array} \right\} \rightarrow \left\{ \begin{array}{c} \texttt{C}$

#### Windows PowerShell: settings. json changes

**"name": "Windows PowerShell",**

**"commandline": "powershell.exe",**

**"fontFace": "Cartograph CF",**

**"hidden": false**

**docs.microsoft.com/en-us/windows/terminal/tutorials/powerline-setup**

# Weight Naming Updates

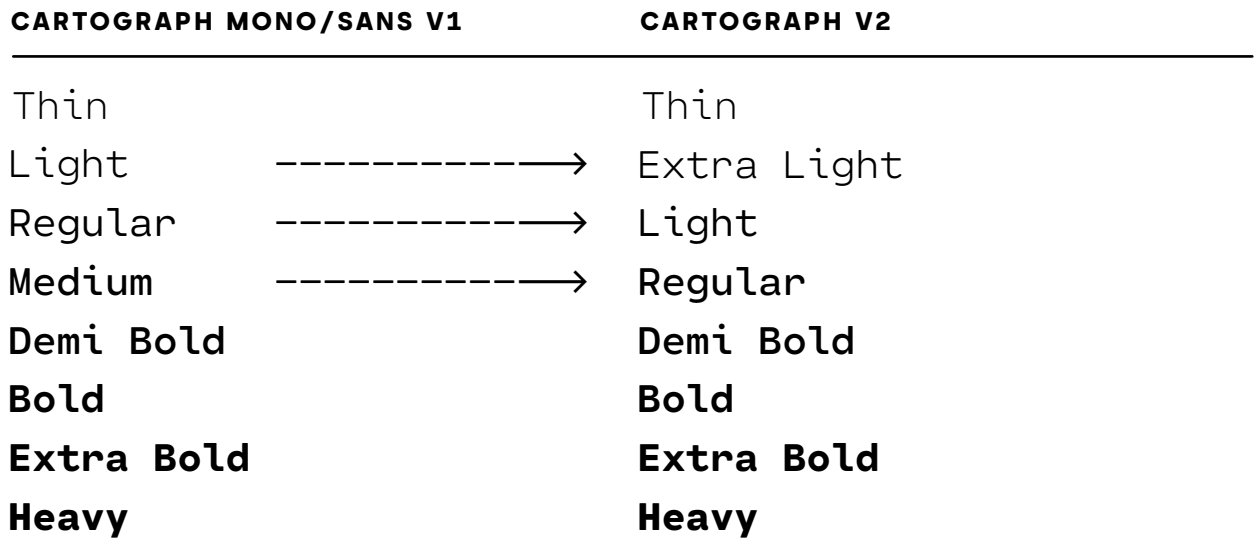